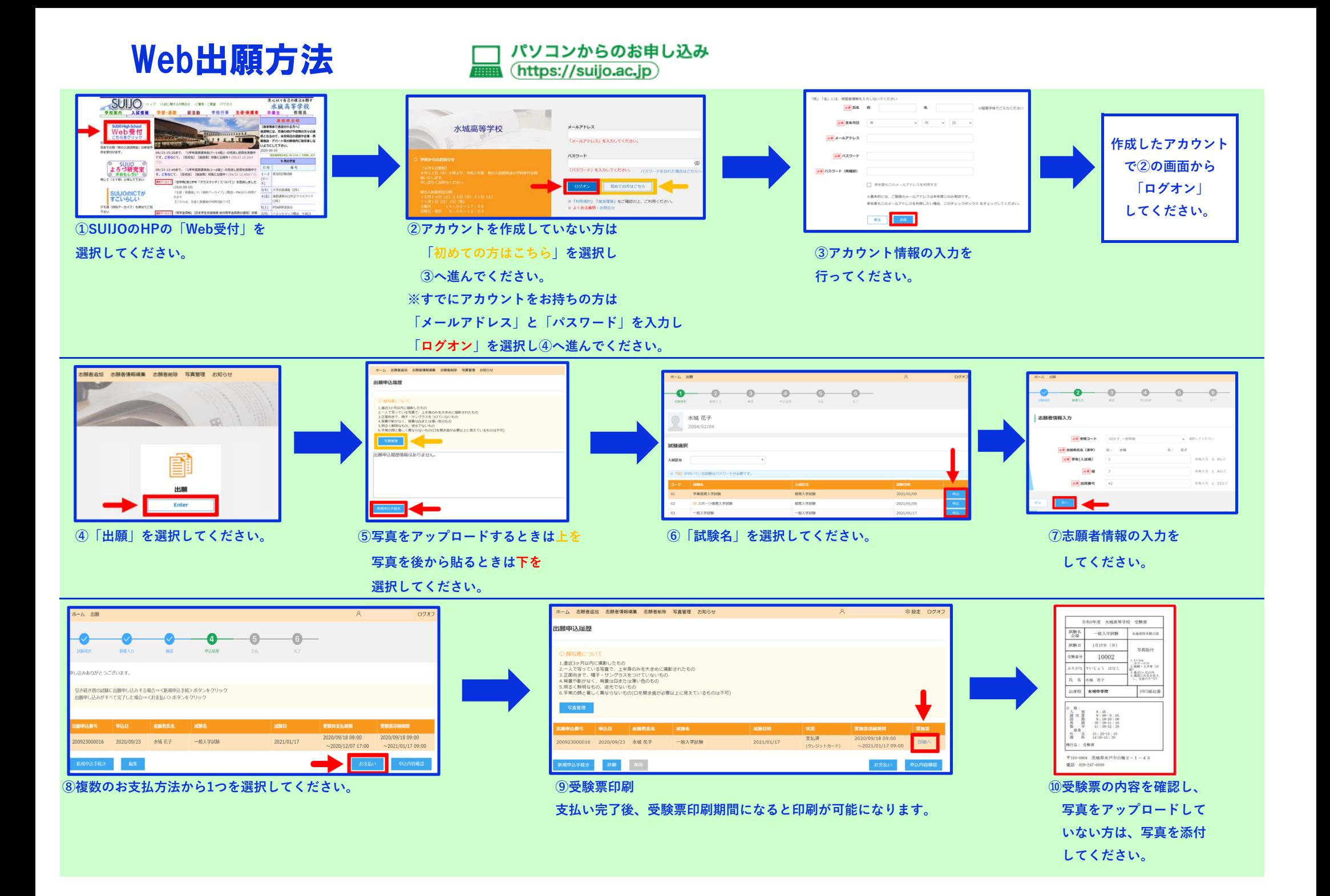

## Web出願方法

## スマートフォン<br>からのお申し込み

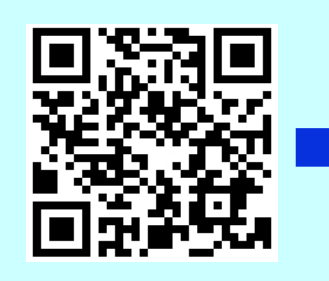

 **①SUIJOのHPの「Web受付」 を選択するか。もしくは、**

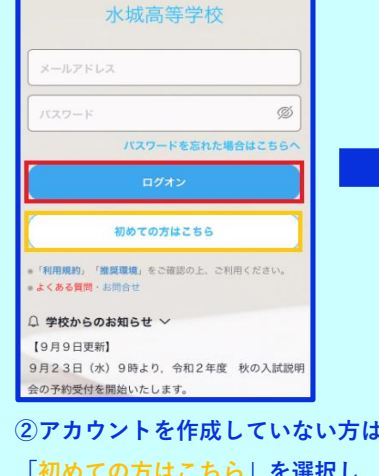

 **ください。 「初めての方はこちら」を選択し してください。 選択してください。 ③へ進んでください。 登録完了後②の画面から ※すでにアカウントをお持ちの方は 「ログオン」を選択し 「メールアドレス」と「パスワード」 ④へ進んでください。 を入力し「ログオン」を選択し ④へ進んでください。**

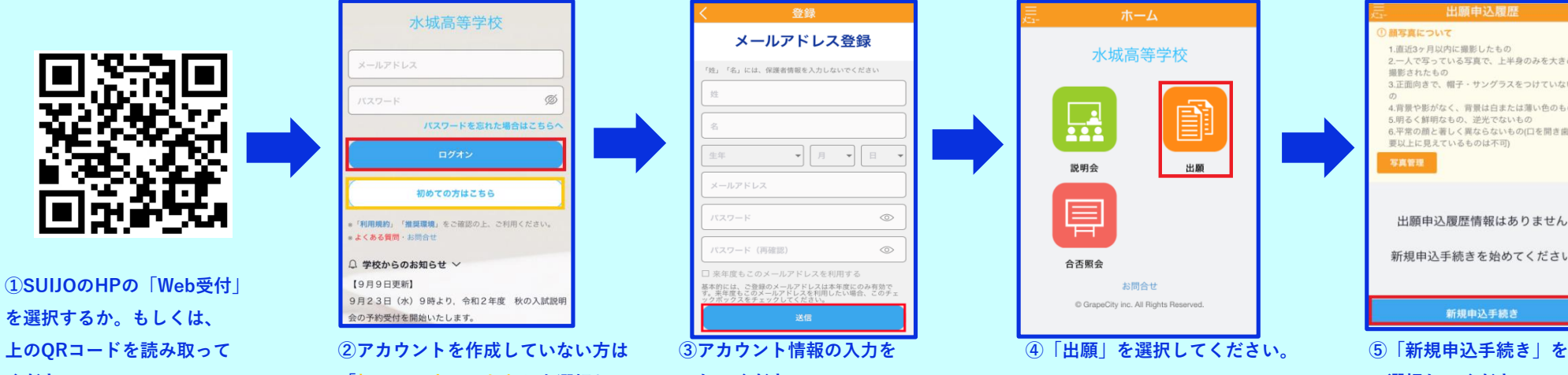

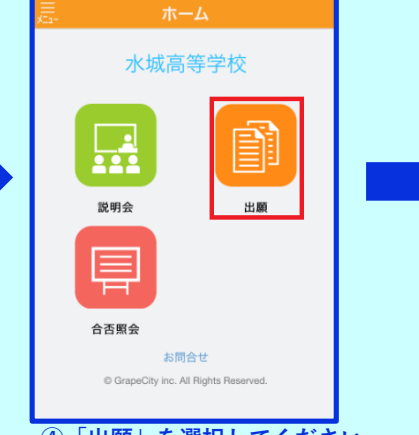

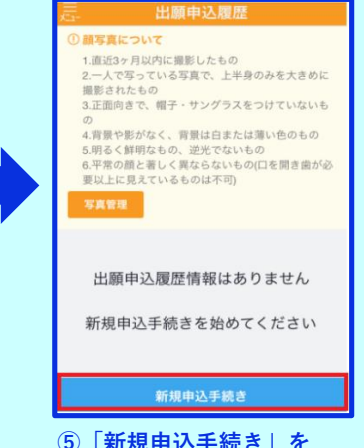

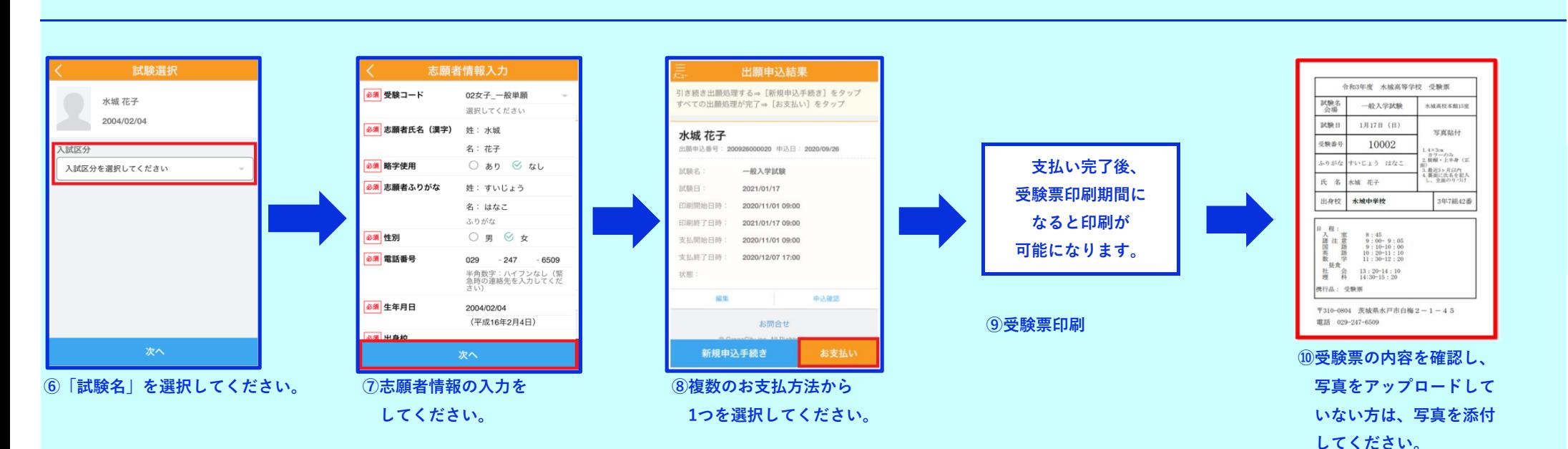